## **Tech Tips**

National Livestock Identification System Ltd

Feedlot Producer System Administrator Third party

**August 2020**

**NLIS DATABASE** 

## **PIC reconciliation by manual upload**

PIC reconciliations are similar to property stocktakes. They identify discrepancies between the **total** number of electronic devices on a property, and the number of electronic devices registered to that property (PIC) on the NLIS Database.

Before starting, create a list of **ALL** electronic devices on the property for the **species** you wish to reconcile (cattle, sheep or goats) including unused devices and devices currently attached to animals. You cannot reconcile the property paddock-by-paddock.

Your list can contain the **NLISID** number (printed on the ear tag and read visually) and/or the matching **RFID** number (the electronic chip inside the device). You need to include all the devices **attached to livestock** as well as those **not yet attached to animals**.

## **Login to the database at www.nlis.com.au**

- LOG IN Enter your NLIS **user ID** and **password** and click **1** Select the **species** you are reconciling **2** Select **PIC reconciliation** and click **▶ Go 3** Which livestock do you want to work with? I want to work with Cattle Please select) What do you want to do tod Sheep (individual)<br>Sheep (individual)<br>Goats<br>Goats I want to  $P =$ **Controlling Controlling Controlling Controlling Controlling Controlling Controlling Controlling Controlling Controlling Controlling Controlling Controlling Controlling Controlling Controlling Controlling Controlling Contr**  $\sqrt{60}$ PIC reconciliation **Replaced tags**<br>Transfer correction **4** On the next screen, click **Continue 5** Click **Figure** in the details and follow the instructions below. **Stage 1: Submit the tag numbers for the PIC Enter the details Step 1** 2 3 4 5 **1** Open your previously created list of all devices on 2 Which PIC do you want to reconcile? the property on your computer.
- **2** Select all device numbers in your list and press **Ctrl** + **C** on your keyboard to copy the numbers to your clipboard.
- **3** Click in this box and press **Ctrl** + **V** to paste the list of tag numbers here.  $\bullet$
- **4** Select the **PIC** you want to check.
- **5** Click **Continue**.

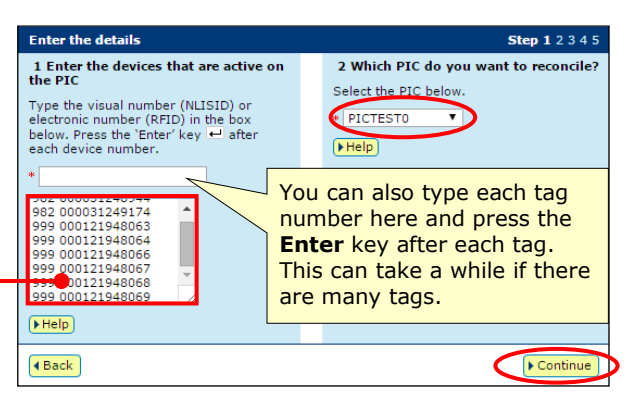

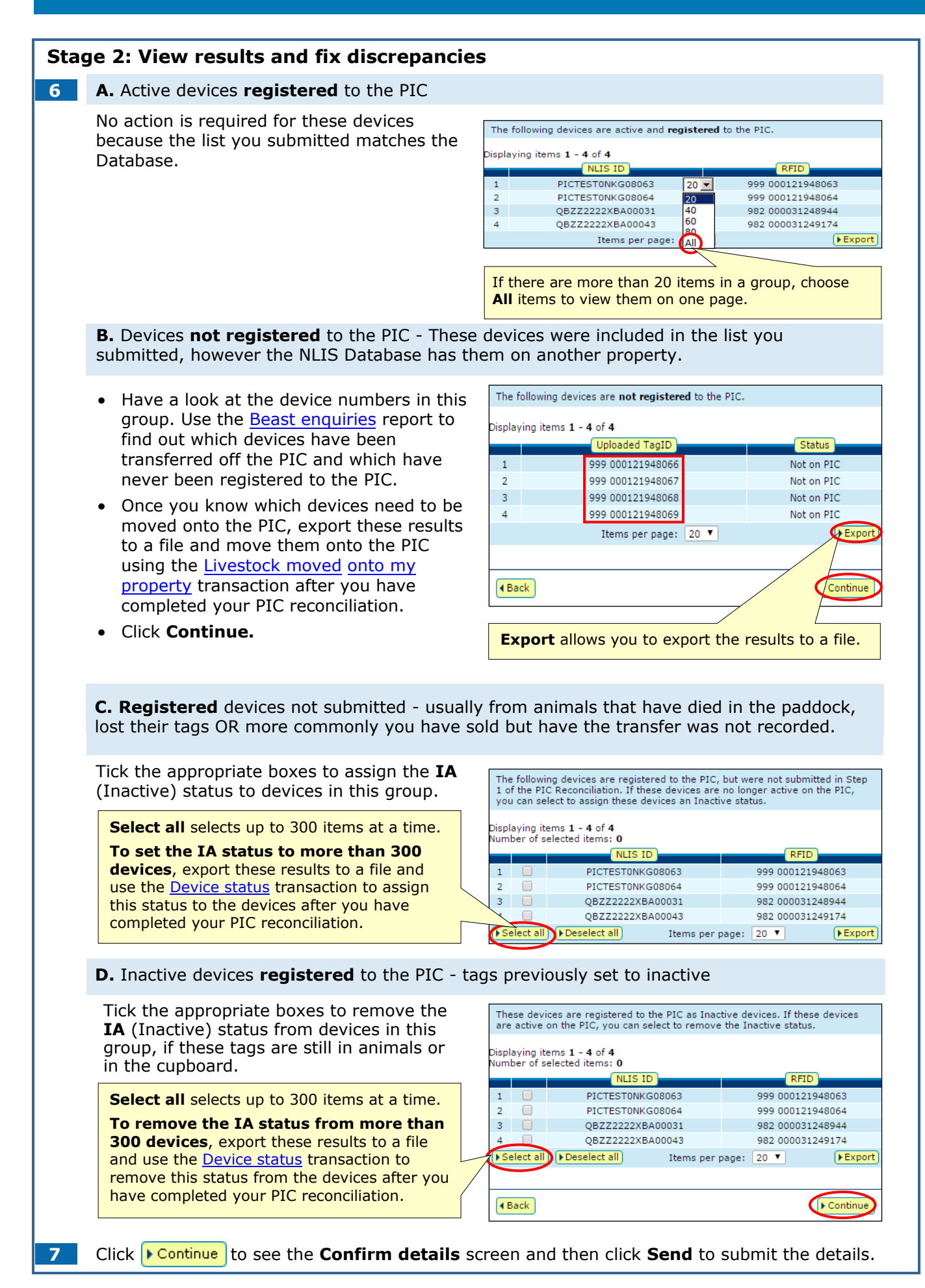